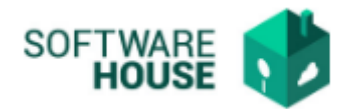

## **MANUAL DE USUARIO**

## **DEDUCIDOS VOLUNTARIOS**

Modulo Radicación Virtual de Cuentas → Menú → Formatos de Virtualización → Deducidos Voluntarios

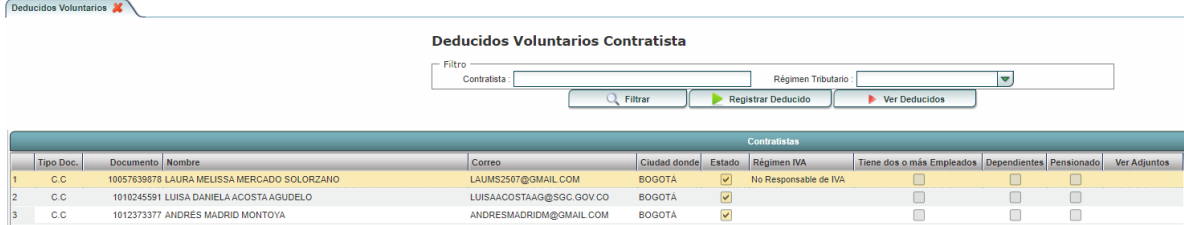

En el "Filtro" se encuentran los siguientes campos:

- **- Contratista:** Permite al usuario filtrar por nombre del contratista.
- **- Régimen Tributario:** Permite al usuario filtrar por el tipo de régimen tributario.

## **Botones:**

**- Registrar Deducido:** Al dar click en el botón "registrar deducido" el sistema desplegara el siguiente formulario de registro.

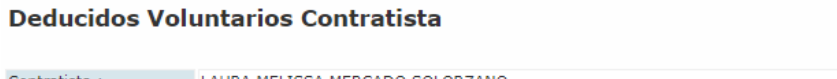

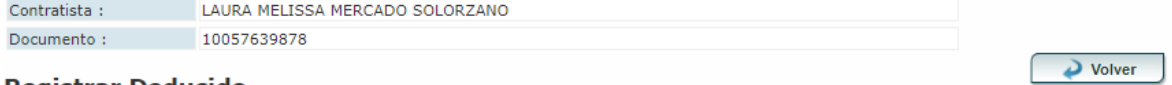

## **Registrar Deducido**

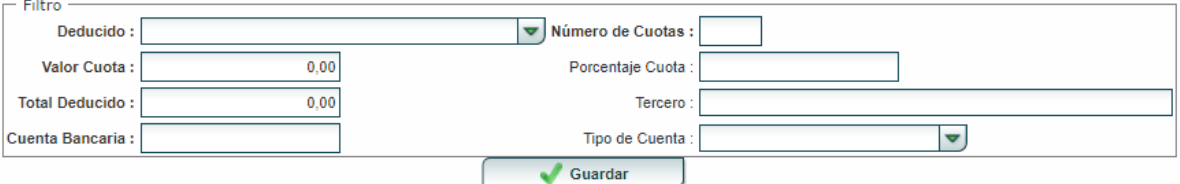

- **- Deducido:** El sistema permite seleccionar el tipo de deducido.
- **- Número de Cuotas:** Permite registrar el número de cuotas que el usuario desea se le descuente de AFC.
- **- Valor Cuota:** El usuario digita el valor de la cuota que desea que se le descuente por concepto de AFC.
- **- Porcentaje Cuota:** El usuario digita el porcentaje de las cuotas.

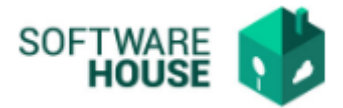

- **- Total Deducido:** El usuario valor total de la deuda del AFC.
- **- Tercero:** El usuario digita el tercero al que le debe los aportes AFC.
- **- Cuenta Bancaria:** El usuario registra el número de cuenta del tercero.
- **- Tipo de Cuenta:** El usuario puede seleccionar el tipo de cuenta.

**Botón Guardar:** Permite guardar el registro del deducido.

**- Ver Deducidos:** Al dar click en el botón "Ver Deducidos" el sistema desplegara la siguiente ventana:

El sistema mostrara los registros de deducidos voluntarios que el contratista ha realizado, también permite anular un registro de deducido registrado para que el sistema siempre valide el ultimo registrado y activo.

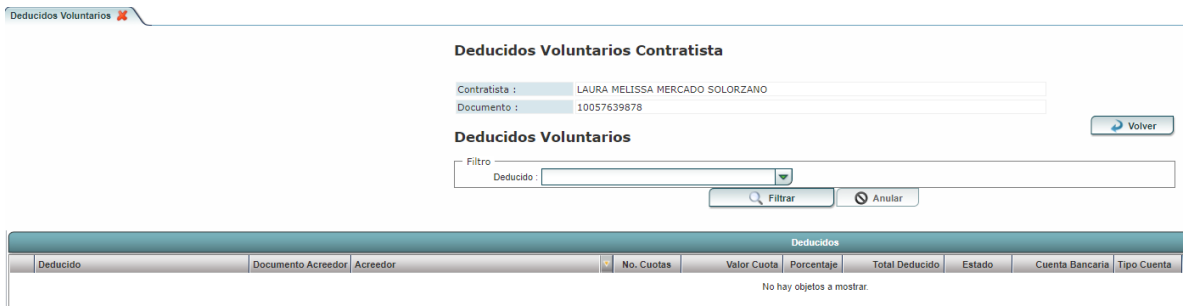

**Nota: El descuento de AFC una vez registrado acá, se verá reflejado en el registro del formato de pago.**